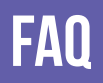

Forgot your pin? Want to set one up? Go to elmlib.org/PIN

### Loan Rules

How long can I check out digital materials? Loan rules differ for each service, and may change. View them at elmlib.org/digital

## OD & MP3 PLAYEI ipod & mp3 players

How to download eduction contrative and the extension of the set of the set of the set of the set of the set of the set of the set of the set of the set of the set of the set of the set of the set of the set of the set of the set of the s eAudiobooks & eMusic

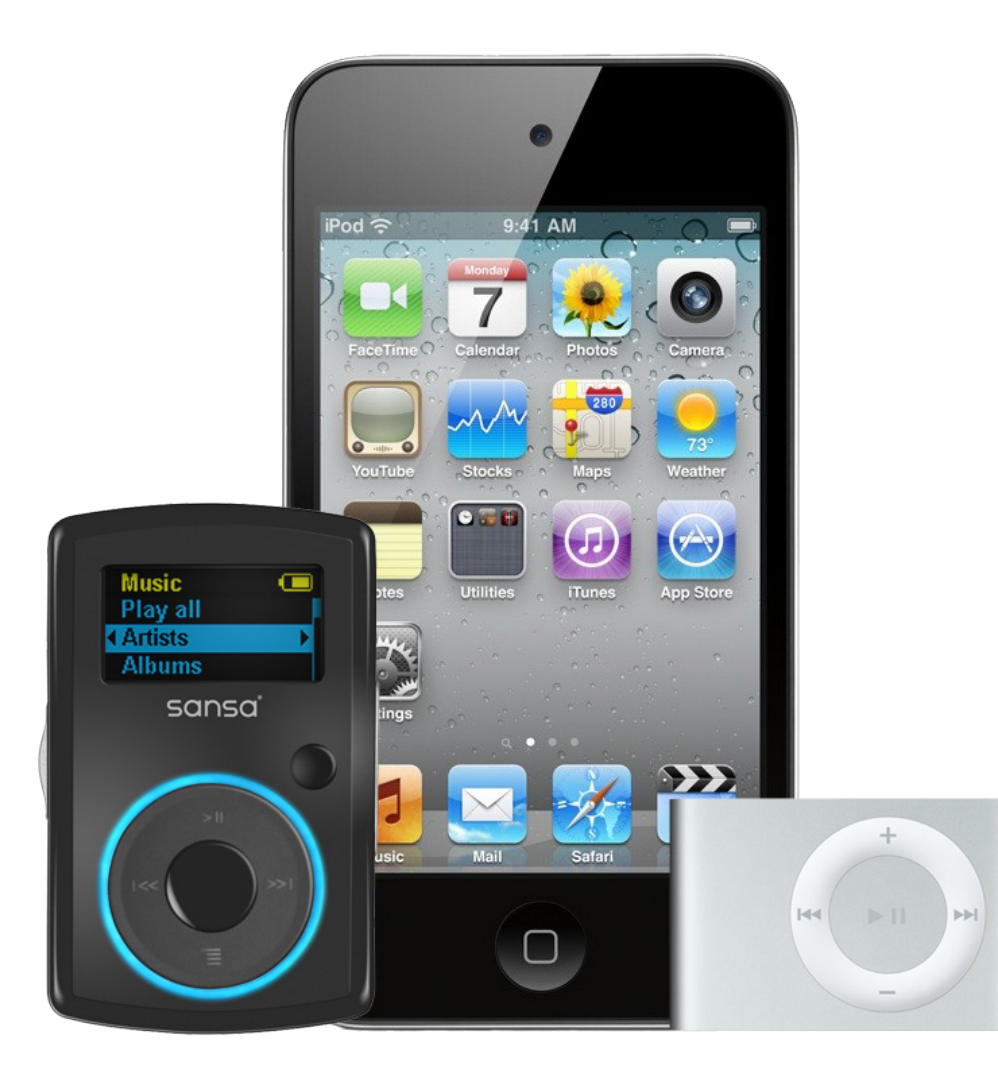

**Questions? Comments?** Contact us at (630) 279-8696

or reference@elmlib.org.

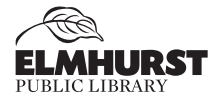

125 S. Prospect Avenue • Elmhurst, IL 60126 (630) 279-8696 • elmhurstpubliclibrary.org

07/21

# **OverDrive®**

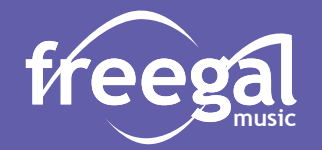

#### **Getting Started with eAudiobooks**

- **1.** Using a computer, go to overdrive.com/apps/overdrive
- **2.** Scroll to the bottom of the screen and select the option that describes your computer.
- **3.** Follow prompts to download.

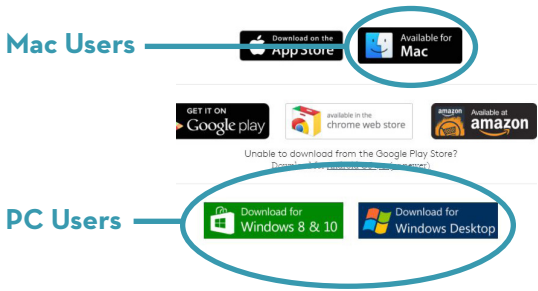

#### **Finding and Checking Out eAudiobooks**

- **1.** Go to elmlib.org/digital.
- **2.** Click on the **Libby** icon under eAudiobooks
- **3.** In the top right corner click **Sign In**.
	- **•** Choose Elmhurst Public Library
	- **•** Enter your Elmhurst Public Library card number and PIN.
- **4.** Find a title to checkout.
- **5.** If the title is currently checked out, **Place a Hold** to be notified via email when your item is ready for checkout.
- **6.** If the title is available, click **Borrow**. The book can then be found under your account **Loans**.

#### **Downloading an eAudiobook**

- **1.** Select the format and click **Download**.
- **2.** A download box will appear. Select **Save**.
- **3.** A box will confirm where the file will be downloaded.
- **4.** Audiobooks are downloaded in parts; you can download all or selected parts.
- **5.** Connect your device and select the **Transfer** button to add your audiobook to your device.

#### **Getting Started with eMusic**

#### **Freegal offers access to millions of songs from over 40,000 labels, including the Sony Music catalog.**

- **1.** Go to the elmlib.org/digital and select **Freegal** icon under eMusic
- **2.** Login with your Elmhurst Public Library card number and PIN.

### **Finding and Downloading eMusic**

- **1.** Search by **Artist**, **Song**, **Album**, or **Composer**. Browse by **Trending**, **New Arrivals**, or **Genres**.
- **2.** Select the download arrow to download a song. The song file will be saved to your computer.

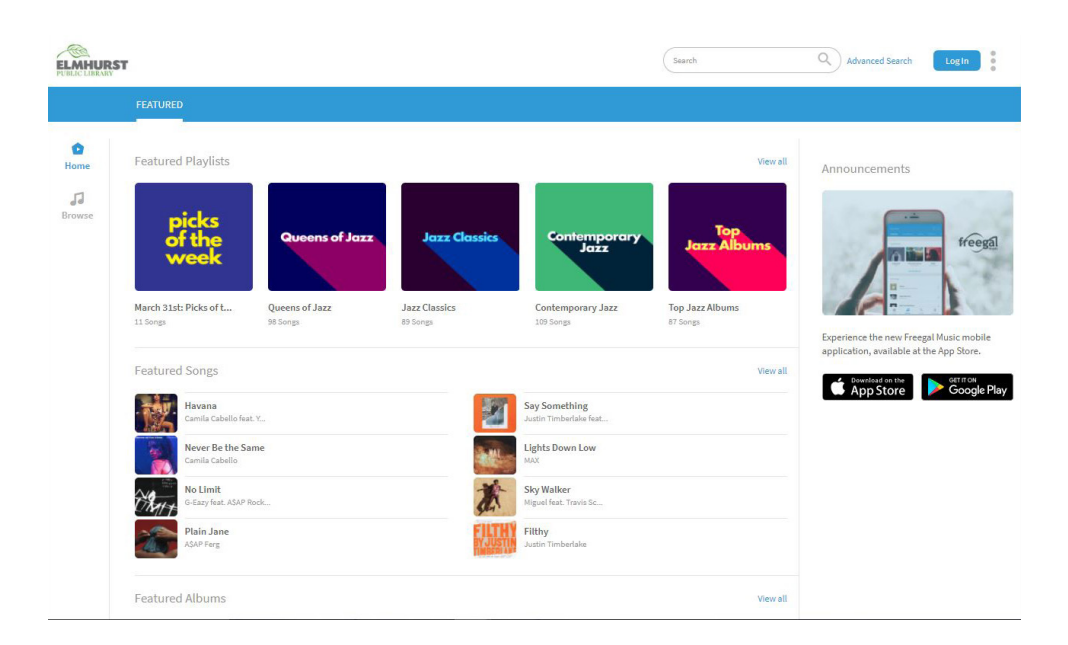